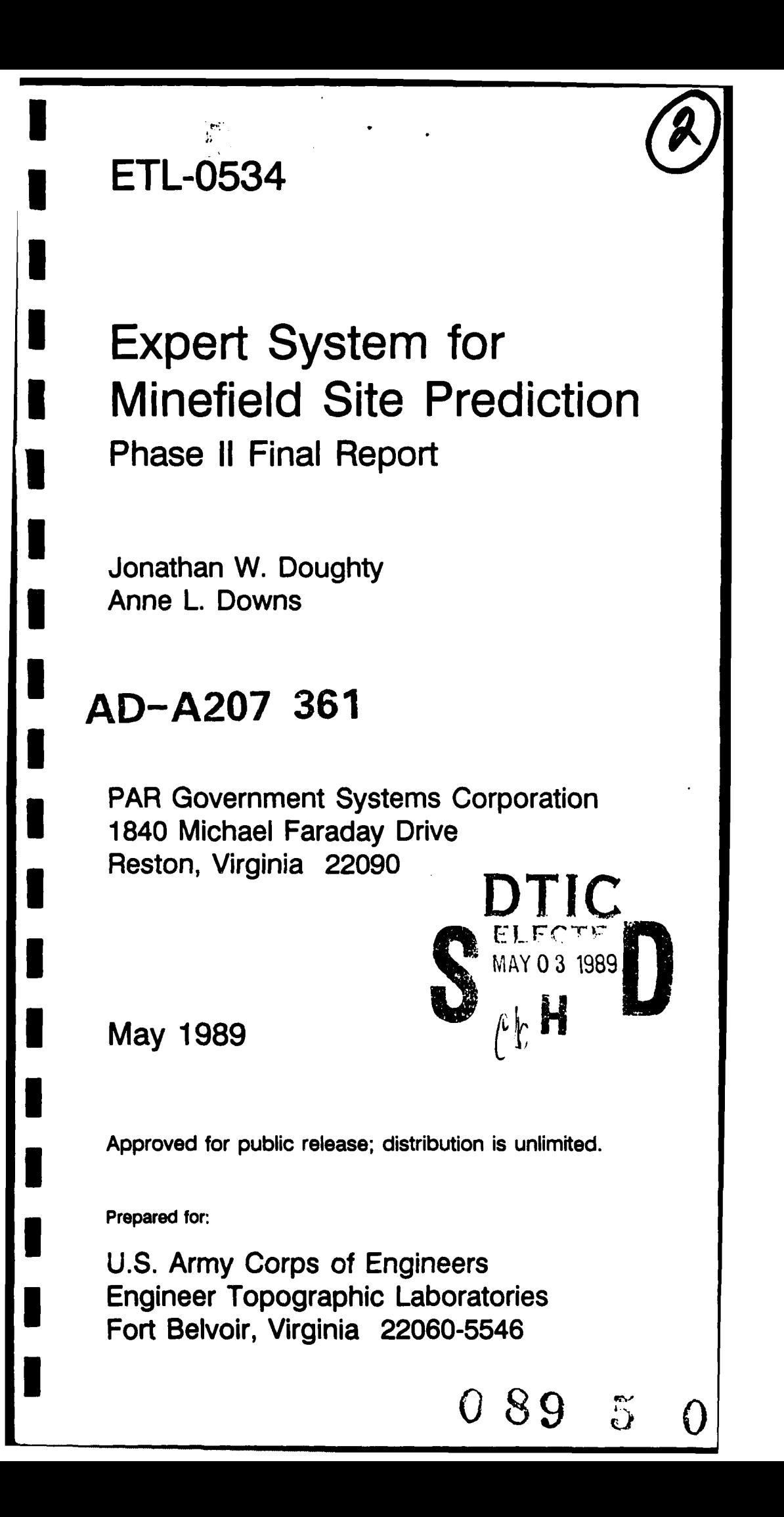

Destroy this report when no longer needed. Do not return it to the originator.

The findings in this report are not to be construed as an official Department of the Army position unless so designated **by** other authorized documents.

**I '**

**I**

**I**

**I**

**I**

**I**

**I**

**I**

**I**

**U**

**I**

**'I**

The citation in this report of trade names of commercially available products does not constitute official endorsement or approval of the use of such products.

# $UNCLASSIFIED$ </u>

J.

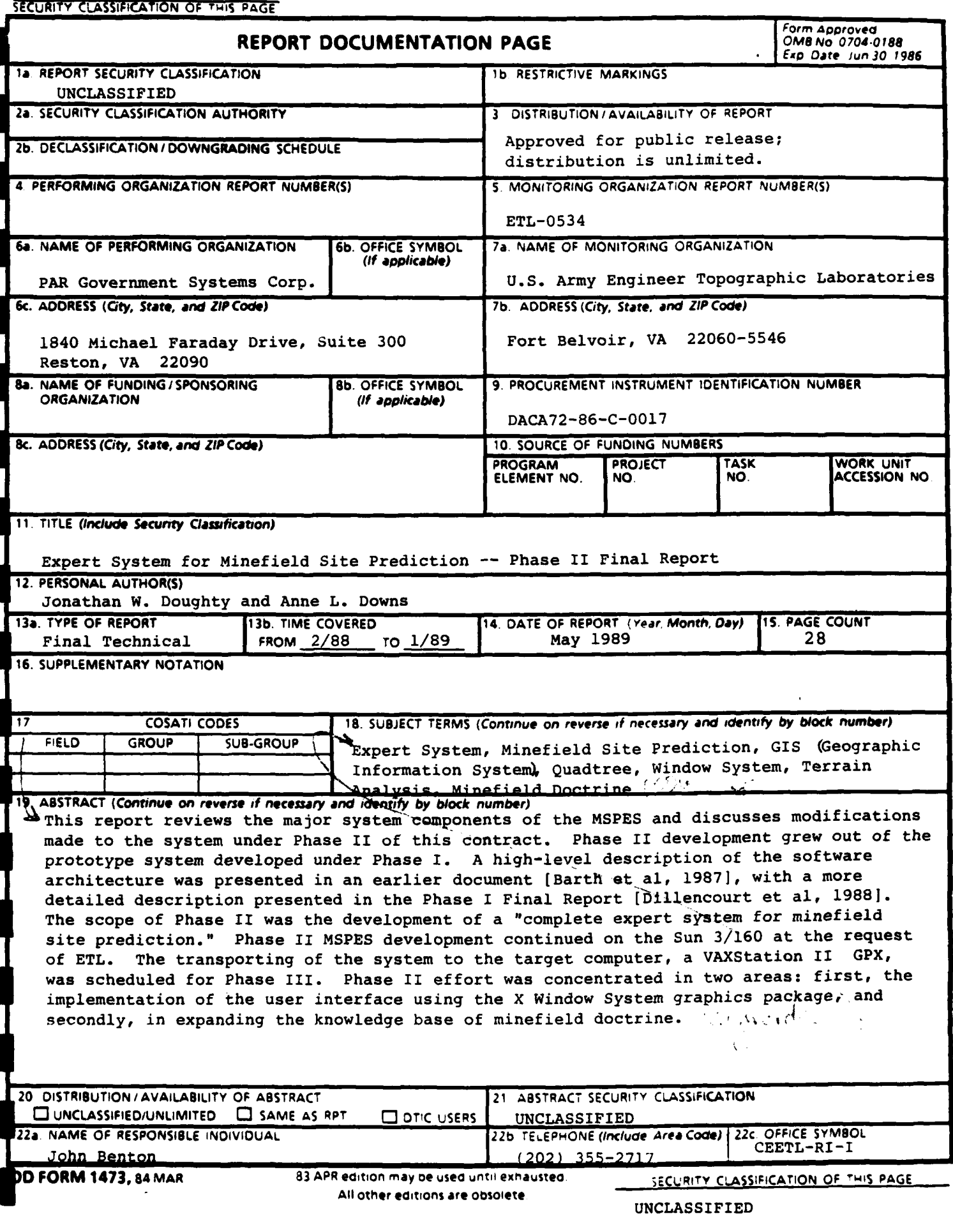

# Table of Contents

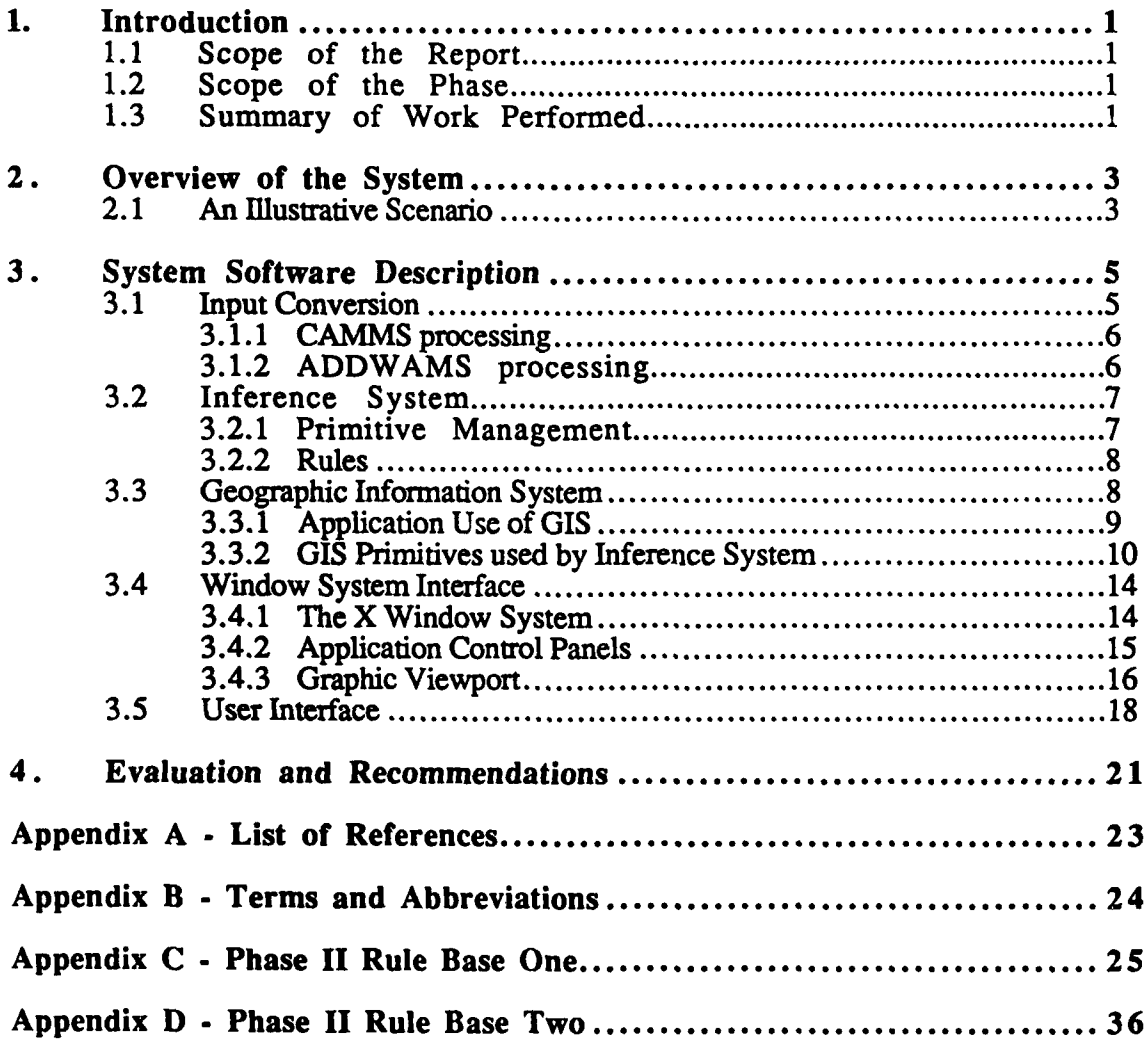

I

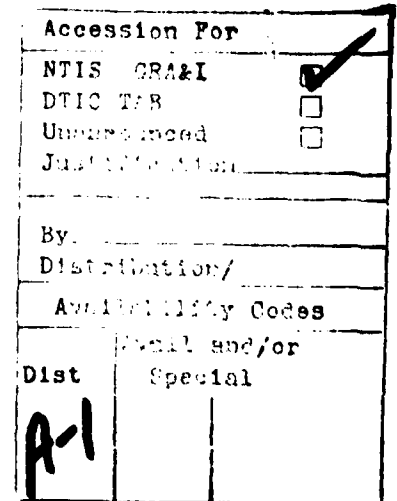

# List of Figures

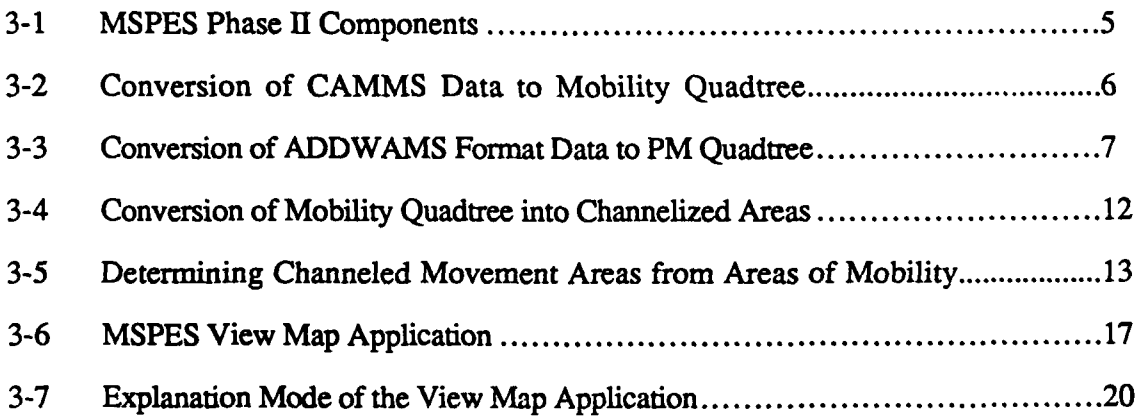

a de la provincia de la compo

 $\overline{\mathbf{L}}$ 

 $\overline{\phantom{a}}$ 

**The Company of the Company of the Company of the Company of the Company of the Company of the Company of the Company of the Company of the Company of the Company of the Company of the Company of the Company of the Company** 

# **PREFACE**

This report describes the work performed under Phase **II** of Contract **DACA72-86- C-0017** for the **U.S.** Army Engineer Topographic Laboratories, Fort Belvoir, Virginia, **by** PAR Government Systems Corporation, Reston, Virginia. The contracting officer's representative was Mr. John Benton, CEETL-RI-I.

**Ie**

I

**I** 

# **1. Introduction**

This report describes work performed during the period from February **1988** through January **1989** under Phase **H** of contract **DACA72-86-C-0017,** Expert System for Minefield Site Prediction.

#### **1.1** Scope of the Report

This report reviews the major system components of the Mine Site Prediction Expert System **(MSPES)** and discusses modifications made to the system under Phase **H** of this contract. Phase II development grew out of the prototype system developed under Phase **I. A** high-level description of the software architecture was presented in an earlier document [Barth *et al,* **1987],** with a more detailed description presented in the Phase I Final Report [Dillencourt *et al,* **1988].**

The organization of this report is as follows. Section 2 provides an overview of the system. A description of the various components is presented in Section 3. Section 4 contains some recommendations based on evaluation of the Phase II developments.

#### 1.2 Scope of the Phase

**II**

The scope of Phase **II** was the development of a "complete expert system for minefield site prediction." Phase II MSPES development continued on the Sun 3/160 at the request of the ETL. The transporting of the system to the target computer, a VAXStation II GPX, was scheduled for Phase Ill. Phase U effort was concentrated in two areas: first, the implementation of the user interface using the X Window System graphics package and, secondly, in expanding the knowledge base of minefield doctrine.

#### **1.3** Summary of Work Performed

The major results of the work performed under Phase II were the following:

*User interface implementation.* The user interface implementation under Phase I, the prototype **MSPES** was with SunView, a proprietary software package of Sun Microsystems Inc. To make the **MSPES** more transportable to other machines, the user interface under Phase II was implemented using the  $X$  Window System  $(X11)$ , a graphics package originally developed at the Massachusetts Institute of Technology (MT).

*• Rule base development.* The knowledge base expansion in the latter stages of Phase II was significant. This knowledge will be incorporated into the rule base under Phase III. The two rule base approach decided upon in Phase II will be reviewed with respect to the additional knowledge.

*• Enhancements to QUILT.* **QUILT,** licensed Geographic Information System **(GIS)** software developed at the University of Maryland Center for Automation Research, was enhanced in several ways to improve performance of the **MSPES.** These modifications included improvement to the reporting of error conditions and the ability to support larger collections of linear information including attribute information.

*\* Spatial Processing.* Under this phase the concept of channelized movement, or areas where traversal of the terrain is constricted **by** natural barriers, was substantially expanded. Instead of the previous local processing routine used to identify these narrow passages, a global spatial processing routine involving skeletonization was used.

**i**

**I**

**I**

**I**

**I**

**I**

**n** in the interval of  $\alpha$ 

#### 2. Overview of the System

The goal of the **MSPES** is to automate some of the functions performed **by** the terrain analyst and the combat engineer in the determination of potential minefield sites. The factors used in minefield site prediction include terrain information, such as cross country mobility **(CCM)** information; mine and countermine warfare doctrine, as found in military training manuals; and battlefield situation or enemy intention knowledge, as supplied **by** battlefield intelligence. Developing the **MSPES** involves elements of military terrain analysis, which in turn encompasses both geographic analysis and military doctrine. The system therefore comprises a geographic information system (QUILT) for handling the terrain information; an inferencing mechanism (ERS) for coordinating rules about how the doctrine exploits the terrain information in making minefield site predictions; and a direct manipulation user interface based on a windowing graphics package **(X11)** to provide the analyst working in this domain with a consistent, intuitive environment.

The individual system components were previously discussed in the Phase **I** Final Report [Dillencourt *et al ].* Phase **II** modifications and enhancements to the system components are discussed in detail in Section **3.** In this section, a scenario is presented that describes how manuscripts are created. The scenario illustrates the interactions among the system components.

## 2.1 An Illustrative Scenario

The terrain overlays associated with an Area of Interest (AOI) and a rule base are the necessary inputs to start the process in which the ERS inference engine may run. The textual rule base that the analyst has selected is read from a disk file and is compiled. The compiled rules become the inference network for ERS. The inference network drives the process of gathering evidence for the various hypotheses about a location being a mine site.

Locations to be evaluated are specified to ERS **by** the Create Manuscript application or the Explain Manuscript mode of the View **Map** application. The Create Manuscript application gets its **AOI** locations from a geographic primitive, whereas the Explain Manuscript mode of the View Map application gets its **AOI** locations from the analyst interactively. Because of the way **AOI** locations are identified, they are guaranteed to have an homogeneous mobility category.

The evidence in support of ERS's inferential hypothesis comes from GIS primitives. The primitive processes that ERS uses are started as needed following the compilation of the inference network. The relationship of the terrain characteristics relative to a location provide evidence to ERS. ERS uses this evidence as the basis for an evaluation of the likelihood of the location being a mine site. The evidence in support of the possible hypotheses is evaluated and the hypothesis with the highest 'score' becomes the evaluation for the specified location.

The Create Manuscript application sends this evaluation back to the geographic primitive that initially reported the location coordinates. This primitive updates the value associated with the location to reflect the mine site likelihood evaluation. Since the data base file used for this purpose is never accessed **by** ERS, this evaluation does not bias later evaluations. The Explain Manuscript mode of the View Map application reports the evaluation and related rule base information to the analyst through a window-based interface to ERS. The analyst may review the evaluation in terms of the evidence compiled supporting the hypothesis and the inferencing process and may choose to edit the manuscript, edit the rule base, or to accept the evaluation.

# **3.** System Software Description

The Phase **II MSPES** software components are organized as shown in figure 3-1. MSPES Applications, the Inference System, and the Geographic Information System access rulebases, terrain data, and map descriptions which are defined in disk files. MSPES Applications and the Inference System have user interface components which use Window System Interface routines to present textual and graphic displays to the user. MSPES Applications, the Inference System, and the Geographic Information System communicate data amongst themselves as each requests it. The MSPES Applications and the Inference System communicate with the GIS via GIS primitive processes, each of which answers simple queries of the data base maintained for an Area of Interest. This overall organization is fundamentally the same as that used for the prototype **MSPES.** The succeeding sections will discuss the major modifications to the prototype MSPES.

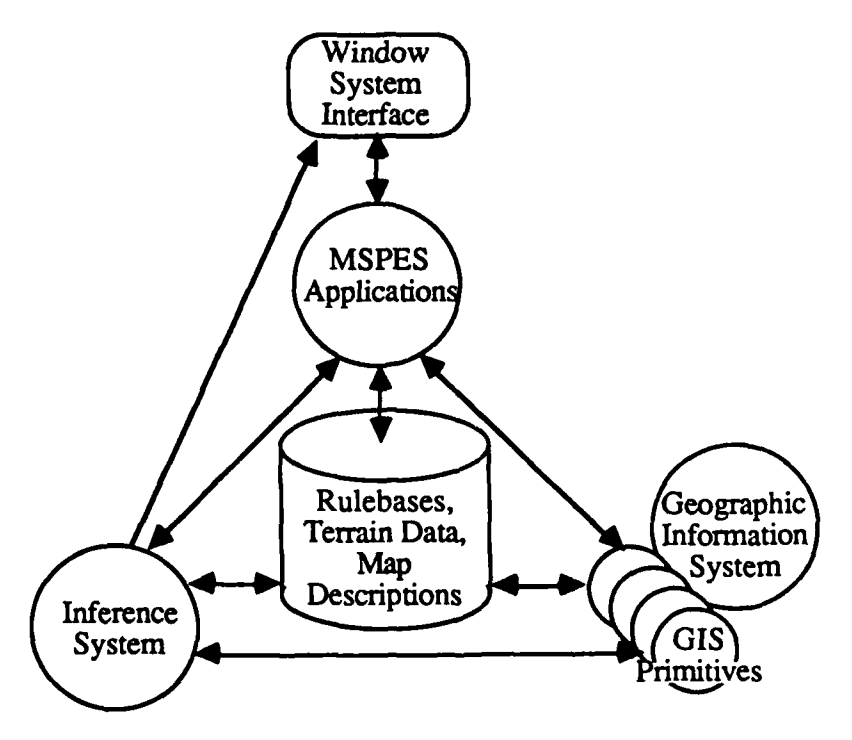

**Figure 3-1 MSPES** Phase **II** Components

# **3.1** Input Conversion

The Phase II MSPES uses two basic types of information to support its rule base evaluation of terrain characteristics: vehicle mobility data derived from the Condensed Army Mobility Model System (CAMMS) and transportation network information derived from ADDWAMS transportation features.

#### **3.1.1 CAMMS** processing

**CAMMS** data is imported to the system as a textual representation of a raster of speed values for a particular vehicle type across the terrain of a map sheet given specified weather conditions. The MSPES camms binary process converts this mobility speed map into a quadtree **by** first converting the textual format to a raster of binary integer values. The ccm\_cvl process then converts the mobility speed values into mobility categories (go, restricted, slow, etc.) as the raster is converted into the input format used by the QUILT package. The default mobility category breaks are easily over-ridden at run time to assign different speed values to the mobility categories. The mobility categorized CAMMS data is converted to an areal quadtree using the QUILT build procedure. The resultant mobility quadtree is used directly by the Inference System as well as indirectly via the derived overlay of channelized areas. Figure **3-2** illustrates the processes used in converting CAMMS mobility information into a mobility category quadtree.

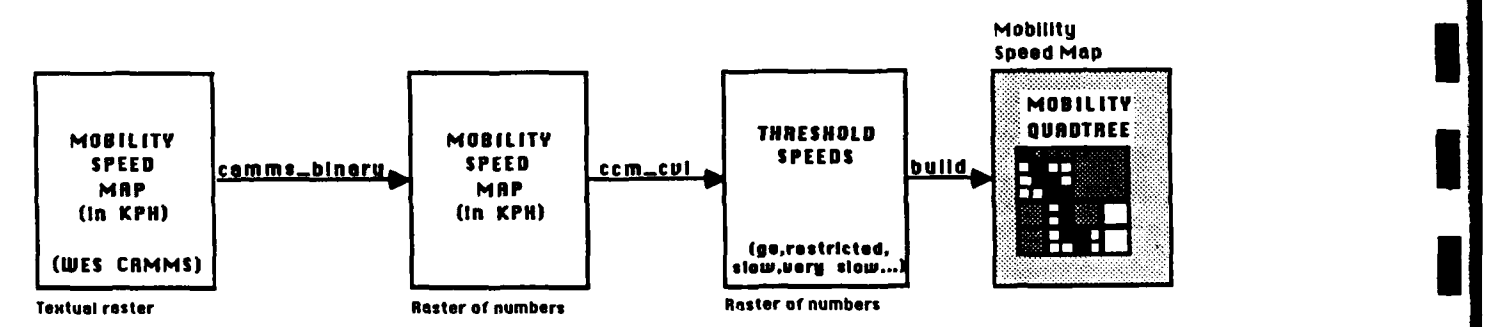

Figure **3-2 -** Conversion of CAMMS data to Mobility Quadtree **1**

#### **3.1.2** ADDWAMS processing

The Phase II **MSPES** derives transportation feature information from linear descriptions of transportation features in ADDWAMS format. Two processes are used to convert data in this format to the formats used by the GIS. The first process, cnvrtadw, converts the ADDWAMS format data to the input format used by QUILT. At the same time, the feature header information is extracted from the ADDWAMS format and saved separately. 'ihe linear feature descriptions resulting from this procedure are then converted into a PM quadtree via the QUILT procedure pmbuild. The feature ids are maintained in the PM quadtree. The feature headers, sorted into increasing order by feature ID if necessary, are accessed **by MSPES** software **by** keying on the feature ID values. Figure 3- 3 illustrates the procedures of converting the tranportation feature descriptions into the data formats used by the MSPES.

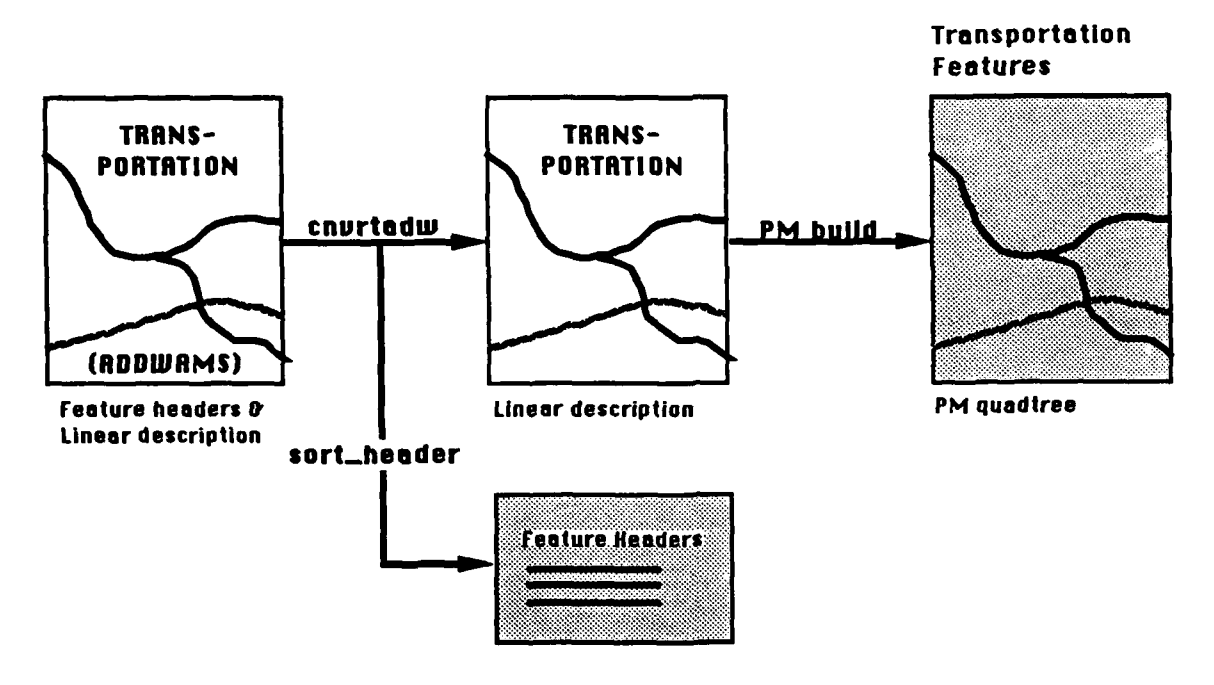

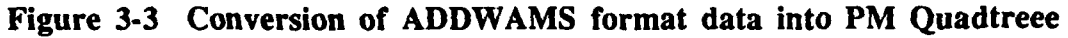

#### **3.2** Inference System

The Inference System that is used by the **MSPES** is ERS, the Embedded Rulebased System. ERS is run as a separate process by the MSPES applications that require access to the Inference System. ERS, in turn will start separate GIS Primitive processes corresponding to the pieces of geographic information that a rule base requires.

#### **3.2.1** Primitive **Management**

During Phase II, modifications were made to the way ERS manages its Geographic Information System primitive processes. Previously, the ERS Primitive manager started all of the primitive processes during the first initialization call. Not all MSPES rule bases use the same set of GIS primitives, however.

During Phase II development it was decided that the manuscript creation process could be improved by evaluating all of an area of interest to determine the possible minefield sites using one rule base based on terrain knowledge, then using a second rule base incorporating battlefield information to further categorize the possible minefield sites resulting from the first rule base. Since the MSPES rule bases use different sets of GIS information it was necessary for the primitive manager to be able to manage different sets of rule base primitives. The primitive manager was modified so that **GIS** primitive processes are started when information required of them is first requested during rule base evaluation. Once initialized, the GIS primitives are kept active until rule base evaluation is complete.

# **3.2.2** Rules

The purpose of the MSPES rule bases is to determine the likelihood of a minefield being present at a certain location. Four categories of likelihood are assigned: *Very Likely, Likely, Possible, and Unevaluated.* Each one of these goals is represented by a separate rule base goal node.

Two rule bases were developed under Phase II. Rule base one contains rules incorporating information on terrain factors affecting minefield doctrine. **The** result of inferencing based on this rule base is an interim product, the terrain-based minefield manuscript. For a given area, this product would not need to be regenerated unless there is a dramatic change in terrain or in minefield doctrine as it applies to that terrain. Rule base one categorizes the terrain of an area of interest into one of the three categories *Likely, Possible,* or *Unevaluated.*

Rule base two contains information which accommodates enemy intention and battlefield situation data. Because of the dynamic nature of this data, this second rule base might be run, updated, and run again. To avoid having to repeat inferences involving static terrain characteristics whenever there is a change in battlefield situation, the information is partitioned into the two rule bases. This reduces the time consuming inference processing **by** reducing the number of rules in the rule base which will be repeatedly run. Rule base one can be viewed as a pre-processing step while rule base two can be viewed as the main process which will be repeated given changing parameters. The terrain-based minefield manuscript produced **by** rule base one is input for processing rule base two. Rather than firing rules to determine a location's minefield site likelihood based on terrain factors alone, rule base two uses the output from rule base one in a table look up operation.

# 3.3 Geographic Information System

During Phase **HI** developments, modifications were made in the way the Geographic Information System, QUILT, is used. The architecture of GIS usage by the Phase II **MSPES** remains the same as that used in Phase **I:** some GIS 'primitives' are used to feed information to **MSPES** application programs and update the data base while other GIS primitives are used **by** the Inference System to provide information about terrain characteristics in support of rule base evaluation. The modifications were in two areas: the way applications use GIS 'primitives' to feed them information, and the **GIS** primitives used **by** the Inference System.

#### **3.3.1** Application Use of **GIS**

Previously the **MSPES** used slight modifications of the native **QUILT** capabilities to drive the display of terrain information. Two modifications were made to improve application performance using the **GIS.** The display of areal quadtrees is now significantly faster. Previously areal quadtree display was achieved **by** traversing the quadtree and issuing a display command for each quadtree leaf node, specifying its upper left comer coordinate and the size of the leaf node. This resulted in large numbers of display commands being issued to the window system, ultimately creating a raster image of the quadtree. Experimentation showed that significant performance improvements could be gained **by** using adaptations of **QUILT** code to convert the quadtree to a raster directly and then pass the raster to the window system. Additions were made to the qdisplay process to accomplish this quadtree to raster conversion process and to pass the resultant raster to the application requesting it in a more efficient manner than is done for individual quadtree leaf nodes. (The latter method of display is still used for linear information stored in PMquadtrees.) In addition, modifications were made to the window system interface to perform raster replication to increase the scale of area of interest displays.

Several modifications were made to the **QUILT** system itself at PGSC's request through a subcontract with the University of Maryland's Center for Automation Research, the developers of **QUILT.** These modifications were in three areas: **1)** Support for the storage and retrieval of attribute data in PM quadtrees; 2) Support for the buffering of access to the segment array used to associate PM quadtree nodes with line segment identifiers; and **3)** Making all error messages go to the standard error file.

Support for the storage and retrieval of attribute data was requested to permit the use of larger collections of linear information. **QUILT** stores linear information **by** recording the intersection of each pair of linear feature coordinates with the boundaries of quadtree leaf nodes. Associated with each two point segment is an internal QUILT identifier that can then be used to look up an associated attribute. For **MSPES** purposes, the attribute associated with these internal identifiers is a feature ID that can, in turn, be used to look up the full collection of attributes associated with, for example, transportation features.

The modifications to support storage and retrieval of attribute identifiers necessitated additional modifications to the way in which QUILT associates these internal identifiers with application attribute values. Modifications were made to buffer the access to the array mapping internal, segment identifiers to feature identifiers. Prior to these modifications, QUILT maintained the array as an in-memory look up table. Subsequent to the modifications, **QUILT** buffers its access to a disk file-based look up table, maintaining only a small portion in memory at any one time.

In coordination with these modifications, attribute look up mechanisms were added to **MSPES** applications to enable them to associate linear feature identifiers with their attributes. **This** permitted the display of PM-quadtrees to be color keyed to the types of transportation network features, and allowed **GIS** primitives interested in road features to isolate road features from other aspects of the transportation overlay.

The isolation of error messages was requested to support the means **by** which application programs receive information from GIS primitives. In the current **MSPES** interprocess communication scheme, **GIS** primitives simply write requested information to their standard output. Prior to the isolation of error messages, some **QUILT** errors were written to the standard error, while others were written to standard output. **PGSC** requested that the error messages be consistently written to standard error so that applications could reliably depend on getting requested information only from the standard output. With this modification, applications were not liable to misinterpret an error message as GIS information.

#### **3.3.2 GIS** Primitives used **by** Inference System

**A** variety of modifications were made to the **GIS** primitives used in rule base evaluation. Two significant changes were in the primitives used to determine whether an area's terrain tends to channel movement, and the primitives that determine distance to road network features.

As discussed in the Phase I report, the MSPES uses the concept of an area tending to channel movement into relatively narrow passages by constraints of the terrain. **The** prototype system's determination of whether an area had evidence of channeled movement was, on evaluation, too simplistic and heavily influenced **by** the underlying quadtree data structure. During Phase II, software was developed that uses the characteristics of the terrain to better determine whether an area tends to channel movement. The process by which this determination is made requires several steps. First, selected categories of vehicle mobility are extracted from the mobility overlay using the QUILT subset function. By default, all mobility categories that permit vehicle traversal: go, restricted, slow, and very slow, are used. The QUILT binary function is used to convert these categories into an overlay that distinguishes traversable areas from areas of no mobility. The QUILT raster function converts the resultant quadtree to the format used **by** the skeletonization process. The **MSPES** skel process 'skeletonizes' the raster. The skeletonization process, based on the Zhang and Suen thinning algorithm, iteratively processes the raster, thinning mobility areas until they are at most one pixel in width. As this thinning takes place, the skeletonization process remembers on what iteration each mobility area reached a single pixel width. This skeletonization process results in a network of single pixels representing the center lines of the mobility areas.

It is important to note that the center lines that result from the skeletonization may or may not correspond to real terrain features. Areas that required many iterations to be thinned to a single pixel simply correspond to the center line of large, homogenous areas. **The** position of the skeleton network through these areas probably has no great significance to terrain traversal other than to denote the connectivity of traversable areas.

The areas that were thinned in only a few iterations of the skeletonization process, however, generally correspond to real features of the terrain: gorges or levees for example. **By** extracting the subset of the network that were thinned in a threshold number of iterations, using the **threshold** process, and expanding them to the threshold distance, using the **QUILT** within function, we can create a mask that corresponds to the areas that do exhibit characteristics of a canalized area. 'OR'ing this mask with the original traversable areas overlay derives areas that exhibit characteristics of channeled movement. **All** of the preceding steps are carried out prior to rule base evaluation. The rule base primitive that answers the question: "Does this area enforce channeled movement?" simply looks at the derived channelized areas overlay to determine whether the location in question does or does not correspond to an area that exhibits the channeled movement characteristic. Figure 3-4 depicts the procedures that transform the mobility quadtree into the channelized areas overlay. Figure **3-5** illustrates the process as applied to a small area of mobility data.

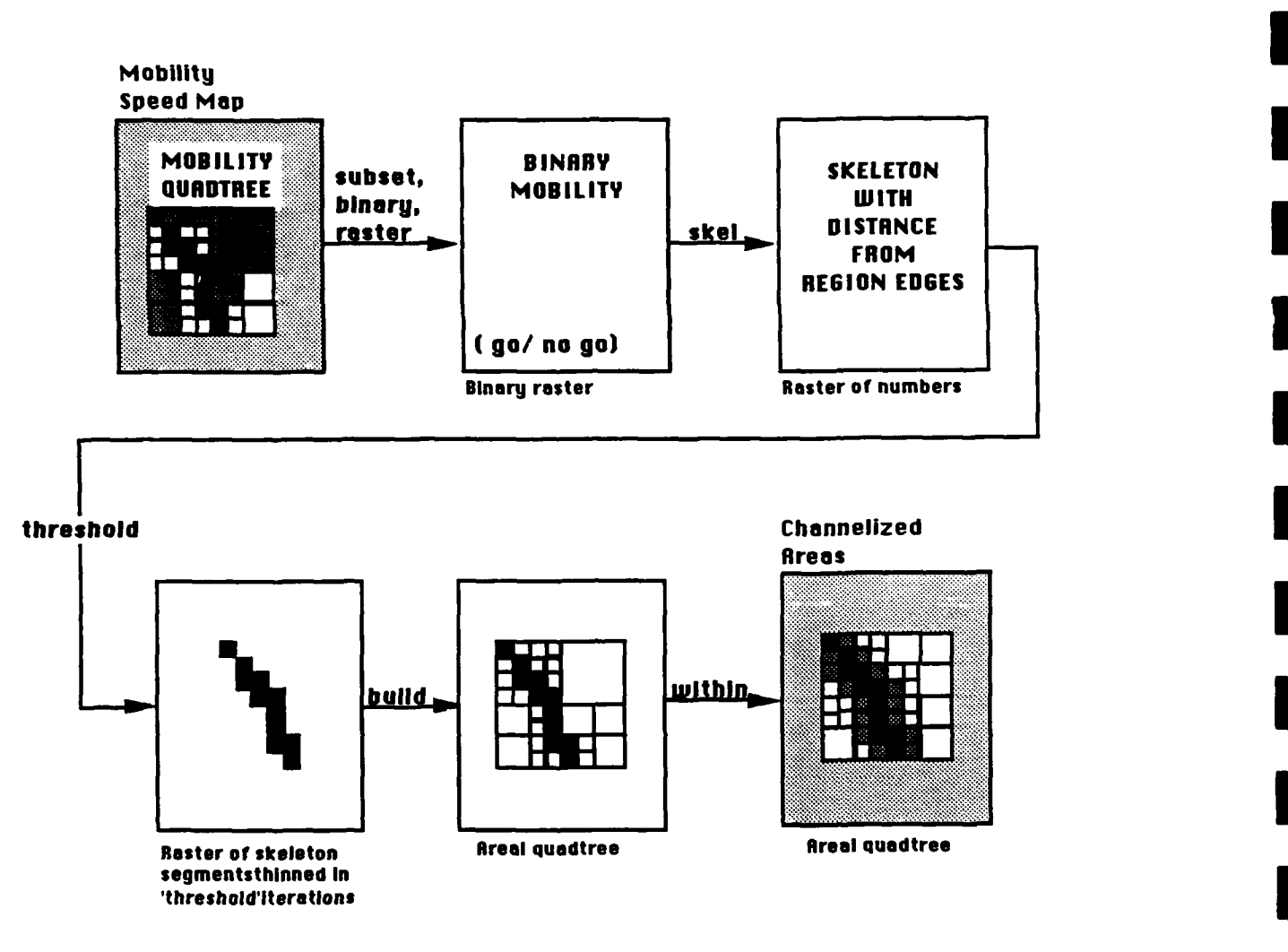

**I**

**I**

**I**

**I**

**i2**

Figure 3-4 Conversion of Mobility Quadtree into Channelized Areas

Another **GIS** primitive used **by** Phase **II** rule bases is one that answers the question: "Is this location within 3 kilometers of a road?" The primitive that answers this question is different in a number of ways from the road distance primitive developed for the Phase I rule base. First, it uses real world distances, measured in kilometers, whereas the previous road distance primitive used only quadtree units. Information derived from the input mobility data permits the mapping from real world units to quadtree units. Second, using the modifications made to QUILT to enable linear feature identifier look up, the 'road **I** within 3 kilometers' primitive can restrict itself to investigating in detail only road features within the threshold distance.

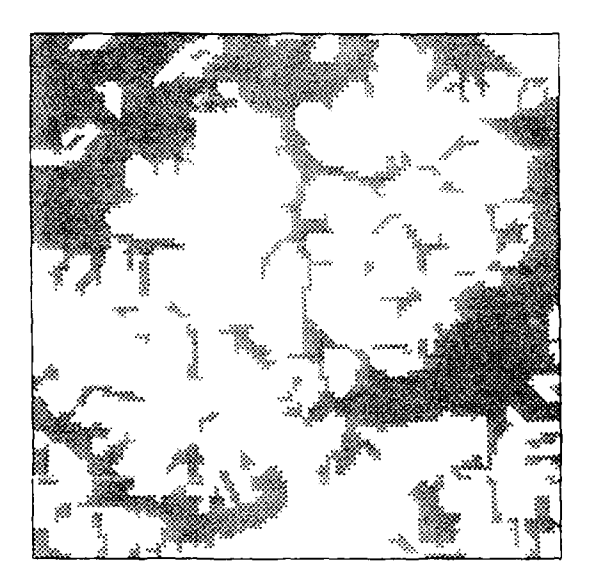

**Traversable Areas** 

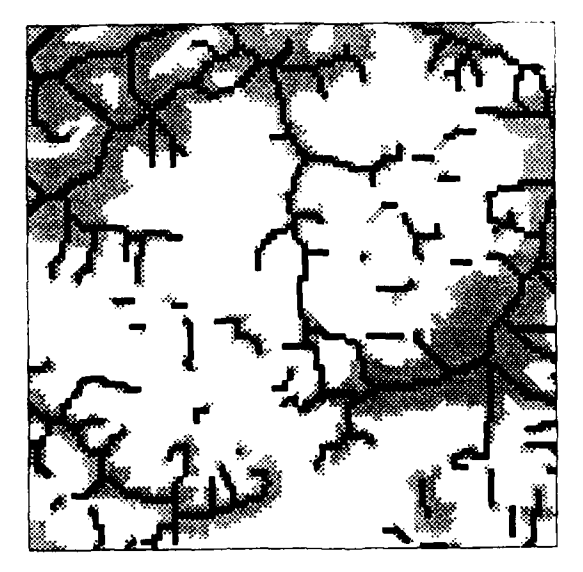

Skeleton of Traversable Areas

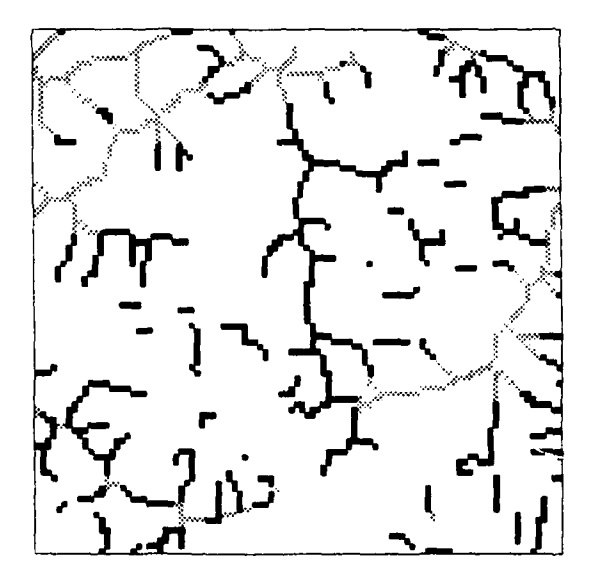

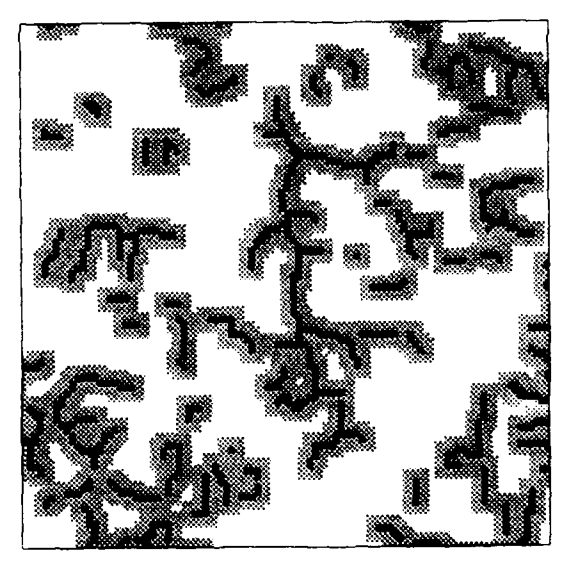

Segments Thinned in Threshold Iterations Channelized Areas From Skeleton Segments

Figure *3-5* Determining Channeled Movement Areas from Areas of Mobility

## **3.4 Window System Interface**

One of the goals of Phase II MSPES development was to ease the transition of the **I** user interface portion of the **MSPES** to the Phase **HI** target system, a VAXStation llGPX running the VMS operating system. To that end, it was decided that the user interface used **by MSPES** applications would use a non-proprietary, portable window system graphics package: the X Window System.

### 3.4.1 The X Window System

 $\overline{1}$ 

The X Window System, originally developed at **MIT** and now under the control of a consortium of commercial vendors and educational institutions, defines a portable protocol for creating window-based user interfaces on high performance workstations in a networked environment. The X Window System uses a client-server model to generate application user interfaces. Application clients, running on any machine on a network, use X library calls to generate the X protocol. An X Window server, running on the user's workstation, receives X protocol message packets via the network, interprets those message packets, and generates the user interface windows for all applications' graphic displays and dialogues with the user.

The **C** Language binding of the X library, the X Toolkit, and the Athena 'widget' set, together compose the basic components of the public domain, sample X **I** implementation available from **MIT.** When **MSPES** Phase **II** development started neither the Sun workstation, prototype system platform, nor the VAXStation lI/GPX had a native implementation of the X Window System. Both vendors, as well as many others, had announced products that would support X Window System servers for their machine architectures and operating systems, however. The Phase II **MSPES** uses the X Toolkit and Athena 'widget' set to create the components of the user interfaces employed **by MSPES** applications. The X Toolkit is the higher level, programmer's interface to the X **I** protocol, and defines a standard, object-oriented approach to creating user interfaces. **The** Athena widget set provides the baseline functionality to support a variety of application environments. The Athena widget set, while not part of the X Window System standard, will probably become the basis for the baseline functionality required of a widget set. It is anticipated that the DECwindows widget set to be used for Phase **II** development will be a superset of the Athena widget set because Digital Equipment Corporation had a significant influence on the development of  $X$ , the  $X$  Toolkit, and the Athena widget set.

**14**

The X Toolkit and the Athena widget set provide nearly the same functionality as the proprietary SunView user interface toolkit that was used during Phase I prototype development. Converting the MSPES user interface to an X implementation was a relatively easy task. To facilitate the eventual transition to a DECwindows environment on the VAXStation II/GPX, a separate layer of window system interface routines was added to the MSPES configuration. This Window System Interface layer isolates the MSPES application code from the details of the window system interface used to define the user interface.

#### 3.4.2 Application Control Panels

Each of the **MSPES** applications: View Map, Create Manuscript, Input Map, Edit Rulebase, and **MSPES Help** has a control panel. These control panels consist of command buttons and ancillary label information such as the name of the current Area of Interest, the current manuscript, etc.

The Phase II MSPES control panels consist of a vertical array of buttons and labels. This arrangement has several benefits: First, the vertical arrangement is similar to the ALBE testbed user interface. It is an important aspect of user interface design, particularly of applications which use direct manipulation interfaces, that the user interface match the user's conceptual model. The MSPES uses a portable window system to create a familiar looking environment in which to perform interactions with geographic information. The ALBE testbed equivalent to the MSPES control panels are the command menus which appear on the alpha-numeric terminal and the control, message, and legend areas that appear along the right margin of the ALBE graphic terminals. Secondly, the arrangement of components within application windows is automatically maintained by components of X Toolkit widget sets, no MSPES code had to be developed to create this arrangement. The form widget permits child widgets, the buttons, labels, and graphic canvases used by the **MSPES,** to specify relative positioning hints to the parent form. These hints allow the child widgets to maintain their relative positions after resize events caused by the user modifying the application window arrangement. Finally, the default position for the MSPES control panels is along the right hand side of the graphics display rather than along the top as was used for the Phase I system. By positioning the control panel along the sides of the graphic terminal a larger, squarer area is left free for the graphics display.

Command buttons on application control panels sometimes appear 'grayed out' and cannot be selected **by** the user. This is controlled **by** the need to satisfy prior conditions

before the command can be applied. For example, the DISPLAY MAP button appears grayed out on the View Map application control panel until the user has selected a map using the **LIST MAPS** button. In this way the user is led through the process of using the application without having to remember a particular command sequence.

Application control panels are defined and manipulated using a package of functions that serve as an intermediary between the applications' user interface definition functions and the functions that actually create the user interface components. **The** purpose of having this set of intermediary functions is twofold: **1)** to insure that common functions are used between **MSPES** applications, and 2) to insure that multiple **MSPES** applications use the same user interface structures, button names, and labels to produce similar actions.

Legend information is displayed **below** the control panel, similar to the location of the legend box used in the ALBE testbed. The handling of the legend display is accomplished with a package of routines that manipulate the legend contents in a manner transparent to the rest of the applications.

Another function package manages the interface to information about Areas of Interest. This encapsulation of **AOI** information isolates **MSPES** applications from the details of how AOIs are maintained.

Similarly, a library of routines was developed to isolate **MSPES** applications from the way geographic information is stored and the distinction between overlays and manuscripts. **A** benefit of the encapsulation of map information is the ease with which new components of geographic information can be incorporated into the system.

#### 3.4.3 Graphic Viewport

The graphic viewport is where maps and manuscripts are displayed for **MSPES** applications that use them. The Phase **II** user interface displays the graphic viewport to the left of the control panel in an area that, **by** default, uses most of the screen real estate.

Graphic viewports are implemented using a simple widget created for **MSPES** applications. This widget is implemented **by** the routines in the Gwindow library. **A** Gwindow widget object provides methods for drawing text, lines, polygons, points, and displaying rasters, among other capabilities. The implementation of these functions is hidden from applications and is readily modified to effect performance or functional improvements.

Figure **3-6** depicts the Phase **II** View Map application user interface, illustrating all the components referred to above.

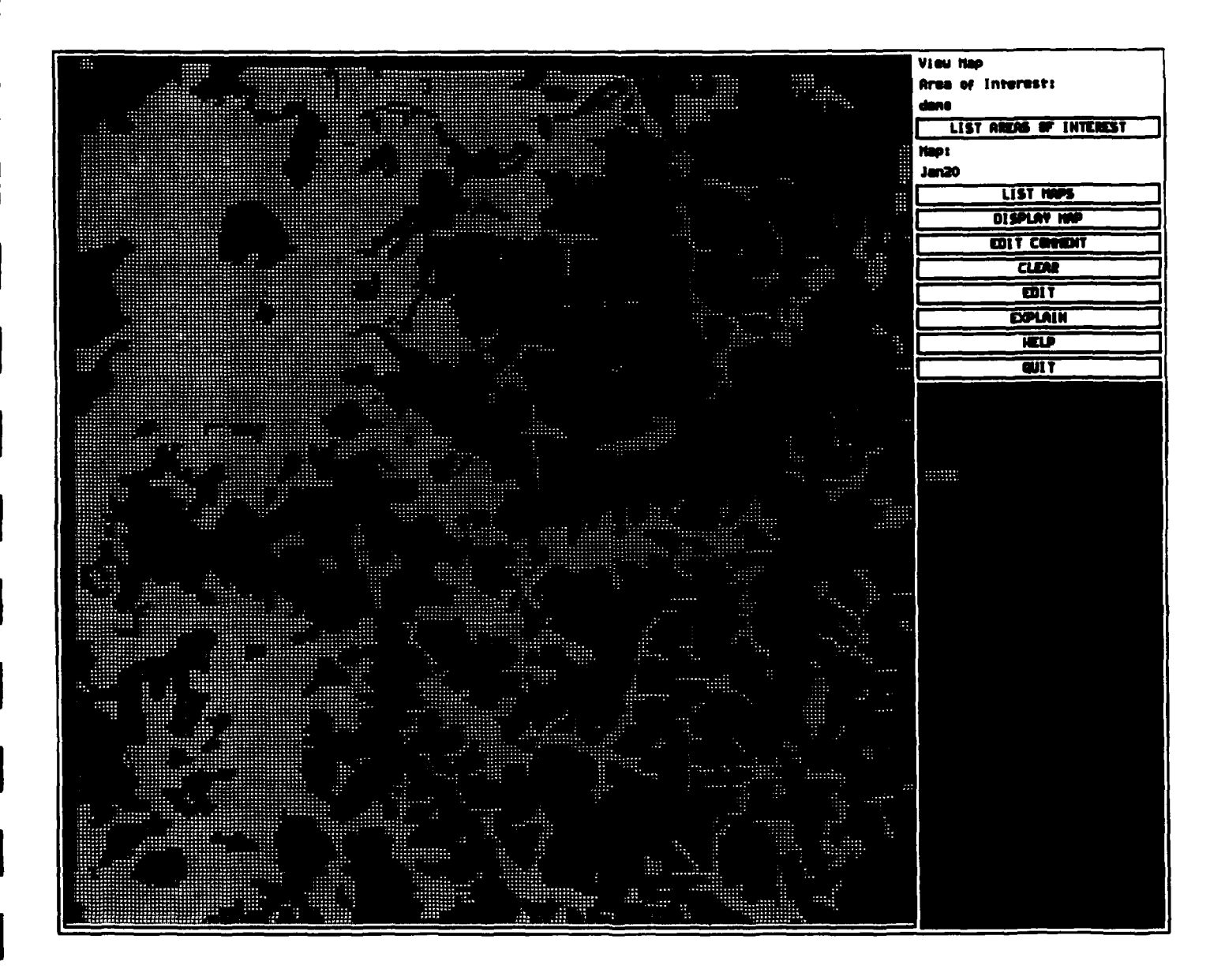

Figure 3-6 MSPES View Map application

# **3.5** User **Interface**

Under Phase II development a number of modifications were made to the user interface used by MSPES applications to facilitate customization to user requirements and modification to the graphic appearance of applications.

Several **MSPES** applications make use of native operating system capabilities, facilities presumably familiar to a user, to accomplish the tasks of text editing and viewing help screens. The user may modify the operating system utilities used to accomplish these tasks by changing operating system environment characteristics. Under the Unix operating system, this is accomplished **by** setting environment variables, a task usually performed in the user's .login or .profile file. Under the VMS operating system, the same effect is accomplished **by** setting logical names, often performed in the user's **LOGIN.COM** file. The **MSPES** uses default values for the various environment variables it makes use of. The user is free to over-ride these default values **by** setting up the user environment differently before **MSPES** applications are started. Using this mechanism, the **MSPES** will employ the user's preferred text manipulation tools.

The X implementation of the **MSPES** control panels permits some of the appearance of the user interface to be customized readily **by** the user. This customization is accomplished **by** specifying resource strings in an .Xdefaults file or **by** loading resource definitions into the window system server. Using these application resource specifications, the user can modify what font is used for command buttons and labels in the control panels, the width of borders, the color of borders, etc. The initial position and size of the **MSPES** user interface windows is likewise determined **by** resource definitions that the user is free to over-ride with private specifications. **I**

The colors used to depict information on map displays and legends, and the legend **3** text associated with each type of map used, is stored in a text file that is read and interpreted when the applications start a new map display. These text files can be modified **by** the system manager to reflect desired color or legend text changes. Currently this information is common to all users, and is not custom-made on an individual user basis unless the user duplicates all the ancillary files used **by** the system and over-rides the system default environment variable that determines the file system location for this data. Under Phase **HI** development it is anticipated that map color information will use the resource specification method to eliminate the run time interpretation of the map colors and facilitate individual customization.

The Phase I prototype system used map display capabilities in the **Create** Manuscript, View Map, Edit Map, and Explain Manuscript applications. Create Manuscript used map display to provide visual feedback of the progress of manuscript creation. In the Phase **II MSPES** the map display capability of the Create Manuscript application was replaced with an iconic clock face to indicate the approximate nearness to completion of manuscript creation. This reduces the amount of context switching between the system components involved in the Create Manuscript application and improves manuscript creation performance. The View Map, Edit Map, and Explain Manuscript capabilities of the prototype system caused confusion for users who wanted to invoke another application's capabilities while a different application's map display was on the screen. During Phase **II,** the Explain Manuscript and Edit Map applications were incorporated as user-selected 'modes' of the View Map application. Using the 'grayed out' user feedback mechanism, these modes are only available when appropriate. For example, explain mode is available only when a manuscript is being displayed and not while edit mode is active. Now, if while viewing a manuscript the user wants to see an explanation from the inference system of the rule base logic that led to a minefield likelihood categorization, the user clicks on the **EXPLAIN** button. This causes the inference system to be primed and an explanation window appears. Clicking on a manuscript location causes the inference system to re-evaluate the specified position and permits the user to interact directly with the inference system via the explanation window. This situation is illustrated in figure **3-7.**

![](_page_25_Picture_0.jpeg)

**Figure 3-7 Explanation Mode of the View Map application**

#### 4. Evaluation and Recommendations

The following discussion focuses on evaluation of the Phase II developments and the recommendations for Phase III

\* The implementation of the user interface using the X Window System substantially enhanced the portability of the MSPES. Under Phase III it is recommended that the user interface be implemented in DECwindows on the target system, a VAXStation I/GPX. DECwindows is Digital Equipment Corporation's implementation of the X Window System. DECwindows preserves the functional baseline and portability of the X Window System, but its X Window server is optimized for the VAX/VMS environment and its widget set implements the DECwindows 'look and feel'.

\* The addition of some graphic functions would enhance the MSPES. These graphic functions should support simultaneous viewing of terrain overlays, a more flexible magnification function to provide zooming and panning, and overlay of reference grids.

**-** Preliminary evaluation of the QUILT software for movement from the Unix-based MSPES version to the VMS operating system on the VAXStation GPX has revealed some problems. There will need to be some additional investigation of the QUILT code to identify the extent that QUILT will have to be modified to operate under VMS. This is being treated as a top priority task to identify the extent of work required and the impact of these modifications on system performance under VMS.

**•** Evaluation of the inferencing capabilities and the rule base has been difficult because of the data **<->** doctrine discrepancy. The experts concur that to evaluate the performance of rules of Soviet minefield doctrine for the European scenario over Korean terrain is unrealistic. It is recommended that European terrain data is used or terrain data from an area that more closely approximates European terrain. To date, ETL has had problems in providing the MSPES with data.

\* Discussions with experts at the end of Phase II have again underscored the importance of expert and user analyst involvement during the development of this system. It is recommended that there be greater involvement of experts and the target user group in guiding the development of the knowledge base and the system parameters.

Based on the expert interviews under Phase II, the perspective of the current rule base and inference structure should be reviewed and revised. Instead of basing the rules on a 'one **CCM** product at a time' processing perspective, a more realistic perspective may be to profile a task force and to base the perspective of the rules on making inferences on the task force movement across the terrain.

**I**

**I**

**I**

**I**

**I**

**I**

**I**

**I**

**I**

**I**

**I**

**U**

 $\mathbf{I}$ 

\* Data input to the **MSPES** should be expanded, if possible, to accommodate the data and information that the minefield experts use such as elevation and line-of-site data.

# Appendix **A -** List of References

Barth, S, and Quinn-Jacobs, D., **Embedded Rule-Based System (ERS) User's Manual**, PAR Government Systems Corp., New Hartford, NY, March **1988.**

Barth, S., Downs, A., Long, O., and Stock, J., Software System Description for Minefield Site Prediction Expert System, Contract DACA72-86-C-0017, U.S. Army ETL, Data Item **A001, U.S.** Army Engineer Topographic Labs, Fort Belvoir, VA, February **1987.**

Dillencourt, M., Doughty, J., Downs, A., Expert System for Minefield Site Prediction. (Phase **D'** ETL-0492, **U.S.** Army Engineer Topographic Labs, Fort Belvoir, VA, February **1988.**

Gettys, **J.,** Newman, R., and Scheifler, R.W., Xilib **- C** Langmage X Interface, X Window System, X Version **11,** Release 2, MIT, Cambridge, MA, February **1988.**

McCormack, **J.,** Asente, P., and S wick, R.R., X Toolkit Intrinsics **- C** Languagg X Interface, X Window System, X Version 11, Release 2, MIT, Cambridge, MA, February **1988.**

Nye, A., Xlib Programming Manual for Version 11, O'Reilly & Associates Inc, Newton, MA, **1988**

Samet, H., Rosenfeld A., Shaffer, C.A., Nelson, R.C., and Huang, Y-G., Application of hierarchical data structures to geographical information systems phase III, Computer Science *TR-1257,* University of Maryland, Coilege Park, MD, 1984.

Samet, H., Rosenfeld A., Shaffer, C.A., Nelson, R.C., Huang, Y-G., and Fujimura, K., Application of hierarchical data structures to geographical information systems phase IV, Computer Science, University of Maryland, College Park, MD, **1985.**

Shaffer, C.A., Samet, H., Webber, R.E., Nelson, R.C., and Huang, Y-G., An implementation for a geographic information system based on quadtrees, Tutorial Lecture notes *#25,* SIGGRAPH **86.**

Rosenfeld A., Samet, H., Shaffer, C.A., and Webber, R.E., Application of hierarchical data structures to geographical information systems, Computer Science, TR-1197, University of Maryland, College Park, MD, **1982.**

Rosenfeld A., Samet, H., Shaffer, C.A., and Webber, R.E., Application of hierarchical data structures to geographical information systems phase II, Computer Science TR-1327, University of Maryland, College Park, MD, **1983.**

Schneiderman, B., Designing User Interfaces, Addison-Wesley, Reading, MA 1987.

Swick, R.R. and Weissman, T., X Toolkit Widgets - C Language X Interface. X Window System, X Version **11,** Release 2, MIT, Cambridge, **MA,** February **1988.**

Zhang, T.Y.,and Suen, C.Y.; **A** Fast Thinning Algorithm for Thinning Digital Patterns. Communications of the **ACM,** Vol **27,** No. **3;** March 1984.

# Appendix B **-** Terms and Abbreviations

![](_page_29_Picture_119.jpeg)

#### Appendix **C -** Phase II Rule Base One

This appendix contains the source listing of the terrain factor rulebase for the Phase II MSPES. An explanation of the ERS rule description syntax can be found in the *ERS User Manual* [Barth and Quinn-Jacobs, **1988]**

The ERS rule base source listing contains commentary describing the logic as well as the inference network description. Following the **rule** base source listing, the reader will find output from the ERS 'print' command which formats ERS rule bases into a more traditional, IF **... THEN,** form. This form may provide additional insight into the rule base logic for readers unfamiliar with ERS's rule description syntax.

RuleBase Minefields Version 2.1

Tom Slack, **18** Oct **1988**

This version of the minefield site prediction is designed to go with

**;** a second rulebase which completes the evaluation based on battle management **;** information. **This** rule base does not handle the very likely case nor the unlikely case. It also no longer considers the size of a Quad region as a discriminator.

;Notes:

**-** Slow and very slow make no distinguishable difference. **- The** concept of canalized is not built in, i.e., there is a

- separate boolean function for that purpose rather than using the **<5** km knowledge.
- Raising and lowering the level of the threshold between Likely and Possible can be done **by** simply changing the Prior on the node Likely and perhaps changing the context of on the node Likely.

![](_page_30_Picture_192.jpeg)

Based on a rulebase **by J.** Doughty, **13** Jan **1988** Based on concept demo rulebase **by S.** Barth, **28** April **1987** which was based on an initial rule base built **by 0.** Long, November **'86** and on a flow chart **by A.** Downs, April **'87 The** purpose of this rule base is to determine the likelihood of a minefield being present at a certain site. The actions that are fired when a goal is reached will update a minefield site prediction manuscript with the goal value for that area. ActionSet GoalActions **5.0** Any InitialGoal unevaluated **;** The goal "unevaluated" has simple criteria, and **;** the other 2 goals, "possible", and "likely", will be **;** considered only when these criteria are not met. **;** "Likely" is treated as a sub-category of possible; **;** i.e., every likely site is also a possible site. Therefore, for whatever **;** evidence is present, db(likely) **<=** db(possible), **(db** stands for degree of belief). node unevaluated member GoalActions action update\_UNEVAL text desc **t** more data is needed to evaluate the current region" elaboration a region is unevaluated **if** its **CCM** class indicates movement is not possible or **if** it is a built up area" a region is not evaluated as to the likelihood its being a minefield site if its **CCM** class indicates movement is not possible or if it is a built up area" inference prior **-5.0** logical antecedents or  $($  no go no go water built up) control goal node possible member GoalActions action update\_POSSIBLE text desc **"** the current region is a possible minefield site" elaboration **"** possible minefield sites are regions where a minefield **MIGHT** be located" explanation "Nearly everything is a possible minefield site, unless it's

an unevaluated area." inference prior **0.0** bayesian antecedents **(** ccm\_possible pw **6.0** nw **-1.0**  $\text{fast } \overline{\text{ccm}}$  pw  $5.0$ near road **pw** *5.0* nw **0.0** corrdor **pw 5.0** nw **0.0** pw 5.0 **nw 0.0**<br>pw 5.0 **nw 0.0** canal **w** gt pw *5.0* nw **0.0**  $\text{canal}_w\text{le}$  pw 10.0 control context of unevaluated **int min 0.0** goal For the likely goal, antecedent weights were assigned with the idea that **;** if all **three** conditions are present we want **db** 20, if only ccm possible and road loc are present we'll say db 10, if ccm possible and canal area, but there<sup>7</sup>s no road, db 10. If only ccm possible occurs then db 0 *;* **(50%** chance) The other cases don't occur, since we use compossible as context. node likely member GoalActions action update LIKELY text desc **"** the current region is a likely minefield site" elaboration **" CCM** is possible and movement is canalized or a road is present in regions that are likely minefield sites" explanation **"** Likely minefield sites are where movement is canalized, and/or a road is present, and **CCM** is possible." inference prior -4.0 bayesian antecedents *(* fast ccm **pw** *5.0* nw **-5.0** near road pw **5.0** nw **0.0** corridor pw 5.0 nw 0.0<br>road loc pw 5.0 nw -2.0 road **loc** pw *5.0* nw -2.0 canl evid pw **0.0** nw **-3.0** canal evid pw  $0.0$  nw  $-3.0$ <br>canal w gt pw  $5.0$  nw  $0.0$ <br>canal w le pw  $10.0$  nw  $-5.0$  $\text{canal } \boxed{\text{w}}$  **e**  $\boxed{\text{pw}}$  10.0 control goal context of possible int 20.0 max Intermediate Hypotheses

**;** Any category for **CCM,** except no-go's or built-up is considered as **;** possible node ccm possible text desc **" CCM** data indicates that movement is possible in the current region" elaboration **" CCM** movement is possible in regions that are classified as 'go', 'restricted', 'slow', or 'very slow'." inference prior **-10.0** logical antecedents or  $($  go restricted slow very slow) node fast ccm text disc **" CCM** data indicates that fast **CCM** is possible" elaboration **" CCM** data indicates that the region is Go **(1)** or Restricted (2)  possible tank speeds are above **15 km/hr."** inference prior **-10.0** logical antecedents or **(** go restricted) Evidence Nodes node corridor text desc **"** region is in a mobility corridor" " Skeletization indicates this is part of a mobilty corridor" inference prior **-10.0** test mobility\_corr node near road text disc " region *ir* near to road **LOC"** explanation *"* **LOC** data indicates a road is within **3 kin"** inference prior **-10.0** test roadwithin **3km** node road **loc text** desc **" LOC** data indicates that a road is present in the corridor" elaboration **" LOC** data includes roads, railroads, power lines, and other man-made lines of communication." inference prior **0.0** test **loc** in **corr**

```
control
       context of corridor int 0.0 max
node canal evid
    text desc
       " the region has evidence of being a canalized area"
    explanation
       " CCM data indicates the region has characteristics of a
canalized area"
    inference
       prior -10.0
       test canalized
   control
       context of corridor int 0.0 max
```
**;** SWB 20 Oct. **1987 -** a choice node with primitive, this eliminates **;** having to have each node for a set of mutually exclusive function results **;** call the same primitive function. With the "test ccm class" added to **;** the choice node, **ccm** class is called once, and the resulting value is **;** compared to the specified answers.

```
choicenode canal-width
   text desc
      format specify exclusive
       " the canalization width of this area in kilometers"
   test canal width
   inference<sup>1</sup>
      prior 0.0
       answers
           \leq 2.0 : (canal w le)
           > 2.0 : (canal \bar{w} gt)
   control
      notgoal
       context of canal evid int 0.0 max
node canal w le<br>text desc
        " the region is very canalized"
    explanation
        "region has a canalization width <= 2 km"
    inference
        prior 0.0
node canal_w_gt<br>text desc
        " the region is canalized but not very"
    explanation " region has a canalization width > 2 kn"
    inference
        prior 0.0
choicenode ccm
   text desc
```

```
format specify exclusive
        " the CCM category of this area"
   test ccm class
   inference<sup>"</sup>
      prior 0.0
       answers = 1.0= 1.0 : (go)<br>= 2.0 : (restr
           = 2.0 : (restricted)<br>= 3.0 : (slow)
           = 3.0 : (slow)<br>= 4.0 : (very s)
           = 4.0 : (very_slow)<br>= 5.0 : (no go)
           = 5.0 : (no_go )<br>= 6.0 : (no_go v
           = 6.0 : (no go water)<br>= 7.0 : (built up)
                     :( built \bar{up})
        control
          notgoal
node go
        " region is a go area"
    explanation
        " The region can support speeds greater than 30.0 km/br"
    inference
        prior -10.0
node restricted
    text desc " region is restricted"
    explanation
        " The region allows speeds between 15.0 and 30.0 km/hr"
    inference
        prior -10.0
node slow
    text desc
        " region is a slow travel area"
    explanation
        " The region permits speeds between 5.0 and 15.0 km/hr"
    inference
        prior -10.0
node very slow
    text desc
        " region is a very slow travel area"
    explanation
         The region permits speeds bewteen 1.5 and 5.0 km/hr"
    inference
        prior -10.0
node no go
    text desc
        " region is no go"
    explanation
         The region permits speeds less than 1.5 km/hr"
```

```
Appendix C -Phase il Rule Base One
```

```
inference
       prior -5.0
node no_go-water
       " region is no go - open water"
    explanation
       " The region contains open water that cannot be crossed"
    inference
       prior -10.0
node built up
    text desc<br>" region is built up"
    explanation
        " CCM category for battle tank is 7 - BUILT UP AREA"
    inference
       prior -10.0
```

```
stop
```
Following is the output from ERS's print command for Phase 2 Rule Base One. Text in parenthesis refers to inference network internals.

RuleBase Minefields Version 2.1 IF region is no go **(** no-go) ccm class  $= 5.0$ OR **-** region is no go **-** open water **(** no\_gowater)  $ccm$   $class = 6.0$ OR region is built up ( built up ) ccm class =  $7.0$ **THEN** more data is needed to evaluate the current region (unevaluated) IF **CCM** data indicates that movement is possible in the current region **(** ccmpossible **) THEN** (PW= **6.0** NW= **-1.0 W= -1.0)** the current region is a possible minefield site **(** possible) **WITHIN** THE **CONTEXT** OF **( INT -100.0, 0.0 )** more data is needed to evaluate the current region ( unevaluated) IF **CCM** data indicates that fast CCM is possible (  $fast\_ccm$  ) THEN  $(PW= 5.0 \text{ NW} = 0.0 \text{ W} = -0.0)$ the current region is a possible minefield site **(** possible) **WITHIN** THE **CONTEXT** OF **( INT -100.0, 0.0 )** more data is needed to evaluate the current region **(** unevaluated) IF region is near to road **LOC (** near-road) road within **3km THEN** ( $\overline{P}W = 5.0 \text{ NW} = 0.0 \text{ W} = 5.0$ )<br>the current region is a possible minefield site ( possible) WITHIN THE **CONTEXT** OF **( INT -100.0, 0.0 )** more data is needed to evaluate the current region **(** unevaluated) IF region is in a mobility corridor **(** corridor) mobility **corr THEN**  $(PW = 5.0 \text{ NW} = 0.0 \text{ W} = -0.0)$ the current region is a possible minefield site **(** possible) WITHIN THE **CONTEXT** OF **( INT -100.0, 0.0 )** more data is needed to evaluate the current region **(** unevaluated)

IF **LOC** data indicates that a road is present in the corridor **(roadloc)**

```
IOc in corr
     WrrTN THE CONTEXT OF ( INT 0.0, 100.0)
     region is in a mobility corridor ( corridor
THEN (PW= 5.0 NW= 0.0 W= 0.0)
     the current region is a possible minefield site ( possible)
     WITHIN THE CONTEXT OF ( INT -100.0, 0.0 )
     more data is needed to evaluate the current region (unevaluated)
IF the region is canalized but not very ( canal_w_gt)
     canal width > 2.0THEN (PW = 5.0 \text{ NW} = 0.0 \text{ W} = 5.0)the current region is a possible minefield site ( possible)
     WITHIN THE CONTEXT OF ( INT -100.0, 0.0)
     more data is needed to evaluate the current region ( unevaluated)
IF the region is very canalized ( canal-w-le)
     canal width \leq 2.0
THEN (PW= 10.0 NW= 0.0 W= -0.0)
     the current region is a possible minefield site ( possible)
     WITHIN THE CONTEXT OF ( INT -100.0, 0.0)
     more data is needed to evaluate the current region (unevaluated)
IF region is a go area (go)
     ccm class = 1.0OR
     region is restricted (restricted)
     ccm-class = 2.0
   OR
     region is a slow travel area ( slow)
     ccm class = 3.0OR
     region is a very slow travel area ( very_slow)
     ccm class = 4.0THEN
     CCM data indicates that movement is possible in the current region
     ( ccmpossible )
IF region is a go area (go)
     ccm class = 1.0OR
     region is restricted (restricted)
     ccm class = 2.0
THEN
     CCM data indicates that fast CCM is possible (fast ccm)
IF CCM data indicates that fast CCM is possible (fast ccm)
THEN (PW= 5.0 NW= -5.0 W= -5.0)
```

```
the current region is a likely minefield site ( likely)
```
**WITHIN** THE CONTEXT **OF** ( **INT** 20.0, 100.0) the current region is a possible minefield site **(** possible) WHICH **REQUIRES** THE **CONTEXT OF (INT -100.0, 0.0)** more data is needed to evaluate the current region **(** unevaluated **)** 

**I**

**I**

**I**

**I**

**i**

**I**

**I**

**I**

**I**

**I**

IF region is near to road **LOC (** near-road) road within **3km THEN** (PW= **5.0** NW= **0.0** W= **5.0)** the current region is a likely minefield site **(** likely) WITHIN THE **CONTEXT** OF ( **INT** 20.0, **100.0)**  the current region is a possible minefield site **(** possible) WHICH REQUIRES THE **CONTEXT** OF ( INT **-100.0, 0.0)** more data is needed to evaluate the current region **(** unevaluated **)** 

IF region is in a mobility corridor **(** corridor) mobility **corr THEN**  $(PW = 5.0 \text{ NW} = 0.0 \text{ W} = -0.0)$ the current region is a likely minefield site **(** likely) WlTHIN **THE CONTEXT** OF **( INT** 20.0, **100.0 )** the current region is a possible minefield site **(** possible) WHICH **REQUIRES** THE **CONTEXT** OF **(INT -100.0, 0.0)** more data is needed to evaluate the current region **(** unevaluated **)**

IF **LOC** data indicates that a road is present in the corridor **(** roadloc **) loc** in **corr WITHIN** THE **CONTEXT** OF **( INT 0.0,** 100.0) region is in a mobility corridor **(** corridor) THEN (PW= **5.0** NW= -2.0 W= **0.0)** the current region is a likely minefield site **(** likely **) WITHIN** THE **CONTEXT** OF **( INT** 20.0, 100.0 **)** the current region is a possible minefield site **(** possible **)** WHICH **REQUIRES** THE **CONTEXT** OF **( INT -100.0, 0.0)** 

more data is needed to evaluate the current region **(** unevaluated **)** 

IF the region has evidence of being a canalized area **(** canal evid) canalized **WITHIN THE** CONTEXT OF **(INT 0.0, 100.0)** region is in a mobility corridor **(** corridor) **THEN** (PW= **0.0 NW= -3.0** W= **0.0)** the current region is a likely minefield site **(** likely **)**  WITHIN THE **CONTEXT** OF ( **INT** 20.0, 100.0) the current region is a possible minefield site **(** possible *)* **WHICH REQUIRES THE CONTEXT OF ( INT -100.0, 0.0 )** more data is needed to evaluate the current region

Appendix **C -** Phase **II** Rule Base One

(unevaluated **)**

IF the region is canalized but not very **( canal\_w\_gt )** canal width **>** 2.0 **THEN** (PW= **5.0** NW= **0.0** W= **5.0)** the current region is a likely minefield site **(** likely **)** WlIMIN THE CONTEXT OF **(** INT 20.0, **100.0 )** the current region is a possible minefield site **(** possible *)* WHICH REQUIRES THE **CONTEXT** OF ( INT -100.0, 0.0) more data is needed to evaluate the current region **(** unevaluated **)** IF the region is very canalized **(** canal\_w\_le **)**

canal width  $\leq$  2.0

**THEN** (P'W= **10.0** NW= **-5.0** W= **-5.0)** the current region is a **likely** minefield site **(** likely **)** the current region is a possible minefield site ( possible ) **WHICH** REQUIRES THE **CONTEXT** OF ( INT **-100.0, 0.0)** more data is needed to evaluate the current region **(** unevaluated **)**

PARENT: the canalization width of this area in kilometers **(** canal width) **(THIS IS A** GROUPING STRUCTURE **AND DOES NOT** REPRESENT **ANY RULES.)**

PARENT: the **CCM** category of this area **(** ccm **) (THIS IS A GROUPING STRUCTURE AND DOES NOT** REPRESENT **ANY RULES.)**

This appendix contains the source listing of the enemy intention and battlefield situation rulebase for the Phase **II MSPES.** An explanation of the ERS rule description syntax can be found in the *ERS User Manual* [Barth and Quinn-Jacobs, **1988]**

The ERS rule base source listing contains commentary describing the logic as well as the inference network description. Following the rule base source listing, the reader will find output from the ERS 'print' command which formats ERS rule bases into a more traditional, **IF...THEN,** form. This form may provide additional insight into the rule base logic for readers unfamiliar with ERS's rule description syntax.

RuleBase Mines II

Version 2.2

Tom Slack, 24 Oct **1988**

This version of the minefield site prediction is designed to go with **;** a previous rulebase which evaluates areas based on terrain data. This rule base uses the results of that evaluation as evidence.

Evidence functions used are:

![](_page_41_Picture_158.jpeg)

# **Appendix D - Phase H** Rule Base Two

![](_page_42_Picture_188.jpeg)

```
bayesian antecedents
             likely evid pw 3.0 nw 0.0
             mc_site pw 7.0 <br>
<u>key</u> pw 11.0 nw 0.0
                          pw 11.0 nw 0.0<br>pw 15.0 nw 0.0
             e_activity pw 15.0 nw 0.0 )
  control goal I
      context of possible int 17.0 max
node very 3<br>\overline{3}member GoalActions
  action update VERY
  text desc<br>" the current area is a very likely minefield site"
  explanation " The presence of artillery or important installations, or some
      combinations of enemy posture and mobility corridors may indicate I
      that the current area is very likely to be mined."
  inference<br>prior -20.0
      prior -20.0<br>prior -20.0
      bayesian antecedents
             likely evid pw 3.0 nw 0.0
             mc site pw 7.0 nw 0.0<br>key pw 11.0 nw 0.0
             \begin{bmatrix}\n\text{key} & \text{pw} & 11.0 \\
\text{key} & \text{pw} & 15.0 \\
\text{pwd} & 15.0\n\end{bmatrix}\n\quad\n\begin{bmatrix}\n\text{nw} & 0.0 \\
\text{nw} & 0.0 \\
\text{0.0}\n\end{bmatrix}\n\quad\n\begin{bmatrix}\n\text{1} & \text{two} & 0.0 \\
\text{0.0} & \text{two} & 0.0 \\
\text{0.0} & \text{two} & 0.0\n\end{bmatrix}\n\quad\n\begin{bmatrix}\n\textkey- pw 11.0 nw 0.0
   control
      goal
      context of likely int 17.0 max
 Intermediate Hypotheses
node mc site
  text desc<br>
I mobility corridor information indicates that mines are likely in
      the current area"
      explanation
      " The relationship of the current area to known mobility corridors,
      and enemy posture indicate whether minefields are likely."
   inference
       prior 0.0<br>prior 0.0
      bayesian antecedents (
             mobility pw 1.0 nw 0.0
             mc inter pw 2.0 nw 0.0
              ave defend pw 4.0 nw 0.0
              \lambdacontrol
```
context of mobility **int prior max** node ave defend text desc **"** the current area lies in an avenue of approach that is being defended **by** the enemy" inference prior **0.0** logical antecedents and **(** avenue defend) node key text desc " a key feature is nearby" explanation **"** Mines are likely to be placed near key features such as roads, railroads, intersections of roads and railroads, and key installations such as airfields." inference prior **0.0** logical antecedents or **( loc.v** close near-inter install **loc** in-cor) node **loc** in cor text **desc-** " current area is in a corridor with a loc nearer than 1 km " inference prior **0.0** logical antecedents and **( loc** near) control context of mobility **int** pior max node e activity texi-desc **"** enemy activity indicates possible mines" explanation **"** Mines are more likely where the enemy has had a chance to place them, especially in areas covered **by** artillery, and complementing other obstructions." inference prior **0.0** bayesian antecedents **(** occupied pw 1.0 nw 0.0<br>obstruction pw 2.0 nw 0.0 obstruction pw 2.0 nw **0.0 poz** pw 4.0 nw **0.0** artillery pw 8.0 control context of occupied int prior max

#### Evidence Nodes

choicenode posture

```
text desc
       format specify exclusive
   " the posture of the enemy"
       " Defensive posture makes minefields more likely along an avenue of
       approach. Attack posture makes minefields less likely.
   test posture
   inference prior 0.0
      answers
          " a" : ( attack )
          T : ( defend)
   control notgoal
node attack
   text desc
       " attack "
   explanation " Enemy forces are postured for an attack"
   inference
       prior 0.0
node defend
   text desc
       " defend"
   explanation
       " Enemy forces are postured for defense"
   inference
       prior 0.0
choicenode LOC dist
   text desc format specify related
        " the distance to a LOC segment"
   explanation
       " Mines are often placed near a loc."
   test loc d
   inference prior 0.0
      answers
           <= 1.0 : ( loc near)
           \leq 0.5 : ( \log close)
           \leq 0.2 : ( \log\left[\text{v} \right] close)
   control notgoal
node loc near
   text desc
        " the current area is near a LOC segment"
       elaboration " 'near' is defined as within 1.0 kn."
   inference
       prior 0.0
node loc close
   text desc
```

```
the current area is close to a LOC segment"
       elaboration
       " 'close' is defined as within 0.5 km."
    inference
       prior 0.0
node loc v close
       " the current area is very close to an LOC segment"
       elaboration<br>"'very close' is defined as within 0.2 km."
    inference
       prior 0.0
node likely evid
    text desc " the current area is called likely by the terrain rule base"
    explanation
        " This is rule base II; rule base I runs first and marks some areas
    as likely." inference
       prior 0.0
       test rbl_likely
node mobility
   text desc
       " the current area is in a mobility corridor"
   explanation
        " If this is a mobility corridor many other evidence should be
       considered."
   inference
       prior 0.0
   test corridor
node avenue
   text desc
        " the current area is in an avenue of approach"
      explanation
        " Minefield sites are likely in avenues of approach that the enemy is
       defending."
    inference
       prior 0.0
   test ave attack
node mc inter
   text desc
        " the current area is near an intersection of corridors"
   explanation " Within 2 km of an intersection of corridors is a likely mine site."
    inference
       prior 0.0
   test mci d \le 2.0
```
#### **Appendix D - Phase H Rule Base Two**

node near inter text description of  $\mathcal{L}$  and  $\mathcal{L}$  are  $\mathcal{L}$  and  $\mathcal{L}$  and  $\mathcal{L}$  are  $\mathcal{L}$  and  $\mathcal{L}$  are  $\mathcal{L}$  and  $\mathcal{L}$  are  $\mathcal{L}$  and  $\mathcal{L}$  are  $\mathcal{L}$  and  $\mathcal{L}$  are  $\mathcal{L}$  and  $\mathcal{L}$  are  $\mathcal{L$ **"** the current area is near an intersection **of** locs" explanation **"** Within **0.5** km of an intersection of roads or railroads is a likely mine site." inference prior **0.0** test loci  $d \le 0.5$ control context of **loc\_close int** prior max node install text desc **"** the current area is near a key installation" explanation **"** Within 5 **km** of a key installation is a likely mine site." inference prior **0.0** test ins  $d \le 5.0$ node occupied text desc **"** the current area has been behind the enemy FLOT in the last **72** hours" explanation **"** Previously occupied areas **are** more likely to be mined." inference prior **0.0** test occupied node artillery text **desc "** the current area has evidence of artillery support" explanation **"** Since mines often support artillery, artillery presence is a good indicator." inference prior 0.0 test artillery node obstruction text **desc "** the current area has evidence of man made obstacles" explanation **"** Since mines are designed to slow down and modify patterns of mobility, the presence of other means to accomplish this, such as obstacles, is an positive indicator." inference prior **0.0** test obstruction node poz text desc

" the enemy forces have access to podrazdelenyie explanation **"** Such equipment allows the rapid laying of mines." inference prior **0.0** test **poz**

stop

Following is the output from ERS's print command for Phase 2 Rule Base Two. Text in parenthesis refers to inference network internals. **i**

RuleBase Mines H Version 2.2 **i**

IF the current area is called likely **by** the terrain rule base **I (** likely evid) rbl likely **THEN** ( $PW= 3.0 \text{ NW} = 0.0 \text{ W} = 0.0$ ) the current area is a possible minefield site ( possible )

IF mobility corridor information indicates that mines are likely in the **i** current area **(** mc site **) WITHIN** THE **CONTEXT** OF **( INT 0.0, 100.0)** the current area is in a mobility corridor ( mobility ) **THEN** (PW= **7.0** NW= **0.0** W= **0.0)**

the current area is a possible minefield site ( possible **)**

IF a key feature is nearby **(key)**

**THEN** (PW= **11.0** NW= **0.0** W= **0.0)** the current area is a possible minefield site **(** possible **)**

*IF* enemy activity indicates *possible* mines **(** e activity) **i WITHIN THE CONTEXT OF ( INT 0.0, 100.0)** the current area has been behind the enemy FLOT in the last **72** hours **(** occupied) **<sup>I</sup> THEN** (PW= **15.0 NW= 0.0** W= **0.0)** the current area is a possible minefield site **(** possible)

**IF** the current area is in a mobility corridor **(** mobility) corridor

THEN (PW= **1.0 NW= 0.0** W= **0.0)** mobility corridor information indicates that mines **are** likely in the current area **(** mc site **) WITHIN** THE CONTEXT OF **(** iNT **0.0, 100.0)** the current area is in a mobility corridor **(** mobility)

IF the current area is near an intersection of corridors **(mc** inter **I** mci  $d \leq 2.0$ **THEN**  $(\text{PW} = 2.0 \text{ NW} = 0.0 \text{ W} = -0.0)$ mobility corridor information indicates that mines are likely in the current area ( mc site )<br>WITHIN THE CONTEXT OF ( INT 0.0, 100.0) the current area is in a mobility corridor ( mobility)

**I**

IF the current area **lies** in an avenue of approach **that** is being defended **by** the enemy **(** ave defend **) THEN** (PW= 4.0 **NW= 0.0** W= **-0.0)** mobility corridor information indicates that mines are likely in the current area **(** mc site **) WITHIN** THE **CONTEXT** OF **( INT 0.0, 100.0)** the current area is in a mobility corridor **(** mobility) IF the current area is in an avenue of approach **(** avenue) ave attack **AND** defend **(** defend) **posture THEN** the current area lies in an avenue of approach that is being defended **by** the enemy **(** ave defend **)** IF the current area is very close to an LOC segment (loc v close) loc  $d \le 0.0$ OR the current area is near an intersection of locs (near-inter) loci  $d \le 0.0$ WITHIN **THE CONTEXT** OF **( INT 0.0, 100.0)** the current area is close to a **LOC** segment **( loc** close) OR the current area is near a key installation **(** install) ins **d <= 5.0** OR current area is in a corridor with a **loc** nearer than **1** km **( loc** in cor **)** WlTERI THE **CONTEXT** OF **( INT 0.0, 100.0)** the current area is in a mobility corridor **(** mobility) THEN a key feature is nearby **(** key) IF the current area is near a **LOC** segment **( loc** near) loc  $d \le 1.0$ **THEN** current area is in a corridor with a **loc** nearer than **1 km (** loc in cor **)** wnTalTHE CONTEXT OF **(** INT **0.0, 100.0)** the current area is in a mobility corridor **(** mobility) IF the current area has been behind the enemy FLOT in the last **72** hours **(** occupied) occupied **THEN** (PW= **1.0 NW= 0.0** W= **0.0)**

enemy activity indicates possible mines **(** e activity) WITHIN THE **CONTEXT** OF **( INT 0.0, -100.0)**

the current area has been behind the enemy FLOT in the last **72** hours **(** occupied **) I**

IF the current area has evidence of man made obstacles **(** obstruction) obstruction **THEN**  $(PW= 2.0 \text{ NW} = 0.0 \text{ W} = 0.0)$ enemy activity indicates possible mines **(** e activity) **I** WITHIN THE **CONTEXT** OF **( INT 0.0, -100.0 )** the current area has been behind the enemy FLOT in the last **72** hours **(** occupied **) I** IF the enemy forces have access to podrazdelenyie **(** poz) **poz THEN** (PW= 4.0 NW= **0.0** W= **0.0)** enemy activity indicates possible mines **(** e activity) WTHN **THE CONTEXT** OF **( INT 0.0, -100.0 )** the current area has been behind the enemy **FLOT** in the last **72** hours (occupied) IF the current area has evidence of artillery support **(** artillery) artillery **THEN**  $(PW = 8.0 \text{ NW} = 0.0 \text{ W} = 0.0)$ enemy activity indicates possible mines ( e activity) **WITHIN** THE CONTEXT OF **( INT 0.0, -100.0 )** the current area has been behind the enemy FLOT in the last **72** hours **(** occupied **) I** IF the current area is called likely **by** the terrain rule base **I** (likely evid) rbl **likely THEN**  $(\text{PW} = 3.0 \text{ NW} = 0.0 \text{ W} = 0.0)$ the current area is a likely minefield site **(** likely **WITHIN** THE **CONTEXT OF ( INT 17.0, 100.0)** the current area is a possible minefield site **(** possible) IF mobility corridor information indicates that mines are likely in the current area **(** mc site **) I WITHIN** THE **CONTEXT OF ( INT 0.0, 100.0 I** the current area is in a mobility corridor **(** mobility) **THEN** (PW= **7.0 NW= 0.0** W= **0.0)** the current area is a likely minefield site **(** likely) WITHIN THE CONTEXT OF (INT 17.0, 100.0) the current area is a possible minefield site ( possible) IF a key feature is nearby **(** key **) THEN**  $(PW= 11.0 NW= 0.0 W= 0.0)$ the current area is a likely minefield site **(** likely **)**

**I A**  $\mathbf{A}$  **4**  $\mathbf{A}$  **4**  $\mathbf{A}$  **4**  $\mathbf{A}$  **4**  $\mathbf{A}$  **4**  $\mathbf{A}$ 

![](_page_52_Picture_253.jpeg)

the current area is a likely minefield site ( likely )<br>WHICH REQUIRES THE CONTEXT OF ( INT 17.0, 100.0)<br>the current area is a possible minefield site ( possible)

PARENT: the posture of the enemy ( posture ) **(THIS IS A GROUPING STRUCTURE AND DOES NOT** REPRESENT **ANY RULES.)**

PARENT: the distance to a **LOC** segment **( LOC** dist **)** (THIS **IS A GROUPING** STRUCTURE **AND DOES NOT** REPRESENT **ANY RULES.)**

**I**

**I**

**I**

**I**

**I**

**I**

**I**

**I**

**I**

**I**

**I**

**I**

**I**

**I**